Crésus Lohnbuchhaltung

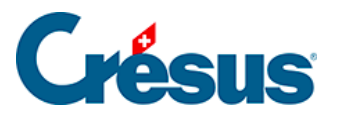

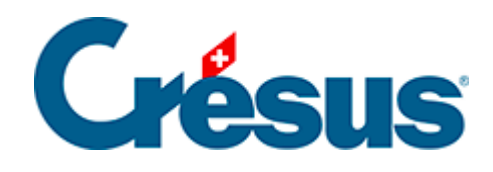

## **Crésus Lohnbuchhaltung**

## [20.2.14 - Spezialeinkünfte und Spezialabzüge](#page-2-0)

<span id="page-2-0"></span>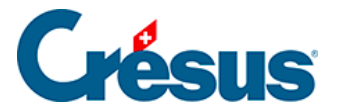

## **20.2.14 - Spezialeinkünfte und Spezialabzüge**

Nebst einigen besonderen Feldern werden in diesen Registerkarten automatisch die vom Benutzer hinzugefügten Einkünfte und Abzüge angezeigt, um den spezifischen Bedürfnissen des Unternehmens Rechnung zu tragen. Die Definition der Spezialfelder erfolgt mit dem Befehl Unternehmen > Felder definieren. Ein Assistent erleichtert das Hinzufügen neuer Einkünfte oder Abzüge (§17.7.7 Création de rubriques personnalisées). Die Parameter für diese Einkünfte oder Abzüge erscheinen gegebenenfalls bei den Daten des/der Angestellten (§18.1.14 Indemnités spéciales und §18.1.15 Déductions spéciales).